# **WIFI : connexion**

## **Se connecter à un réseau Wi-Fi :**

Différents procédés pour se connecter à un réseau Wi-Fi en fonction de vos appareils : smartphones, tablettes, ordinateurs portables. Wi-Fi doit être activé pour chercher et afficher les réseaux Wi-Fi disponibles.

Ensuite, vos appareils se connecteront automatiquement aux réseaux Wi-Fi déjà enregistrés (cochez Connexion automatique).

### **Connexion avec le mot de passe ou directement à partir de votre Box.**

Le nom de votre réseau Wi-Fi est indiqué sur une étiquette à l'arrière de votre Box ainsi que le mot de passe (clé de sécurité, Wi-Fi Key**,** Wireless Key…).

#### **Avec Windows 7 :**

- 1. Menu Démarrer > Panneau de configuration > Réseau et Internet > Centre réseau et partage > Connexion à un réseau > Sélectionner le Wi-Fi > Tapez la clé de sécurité du réseau sélectionné (1) > Connexion.
- 2. Directement à partir de votre Box (**2**)
- 3. Cliquez sur l'icône Réseau dans la barre de tâches (**3**), en bas à droite *(idem avec Windows 10)*. La liste des réseaux Wi-Fi s'affiche. Cliquez sur Connecter, approchez votre PC de votre Box puis

appuyez quelques secondes sur le bouton WPS  $\Box$   $\Omega$  ou  $\bigodot$ . Le bouton clignote quelques instants puis la connexion Wi-Fi s'établit. *(idem avec Windows 10)*

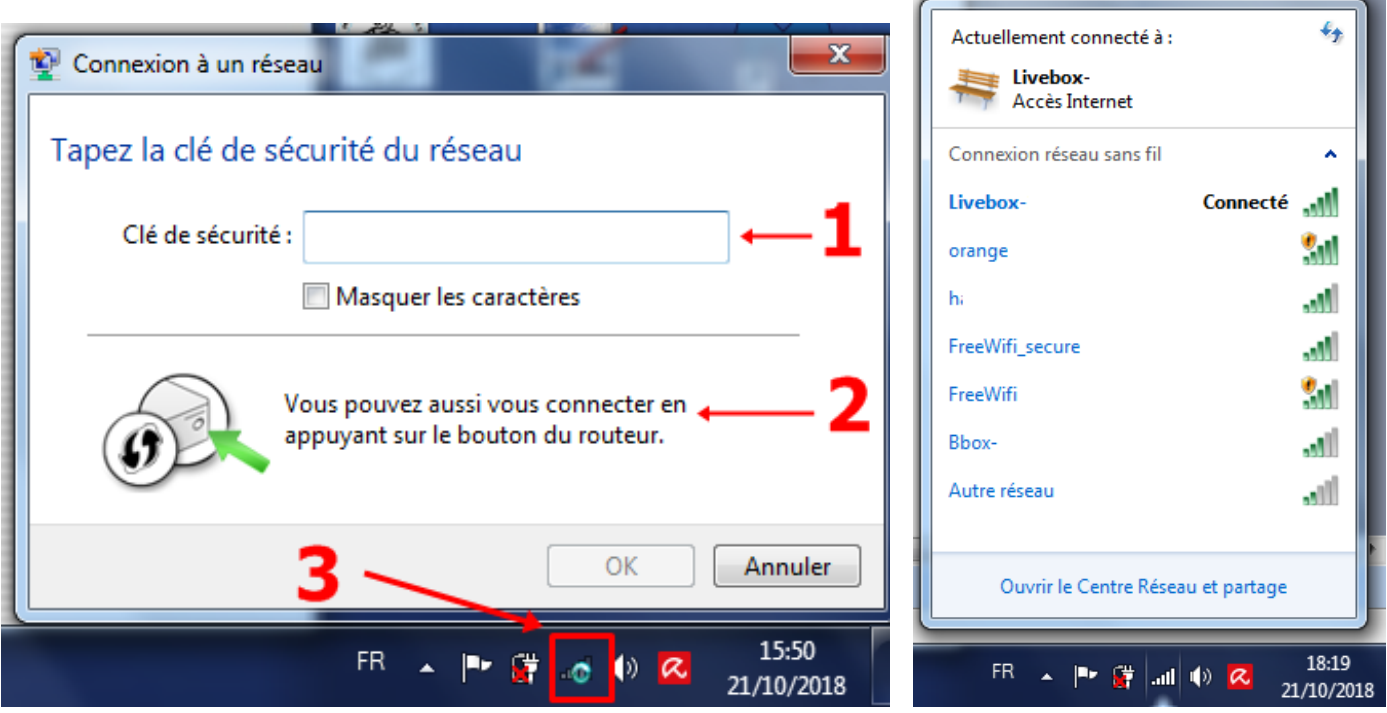

#### **Avec Windows 10 :**

1. Menu Démarrer > Paramètres > Réseau et Internet > Afficher les réseaux disponibles > Sélectionner le Wi-Fi > Se connecter > Entrer la clé de sécurité du réseau sélectionné > Suivant

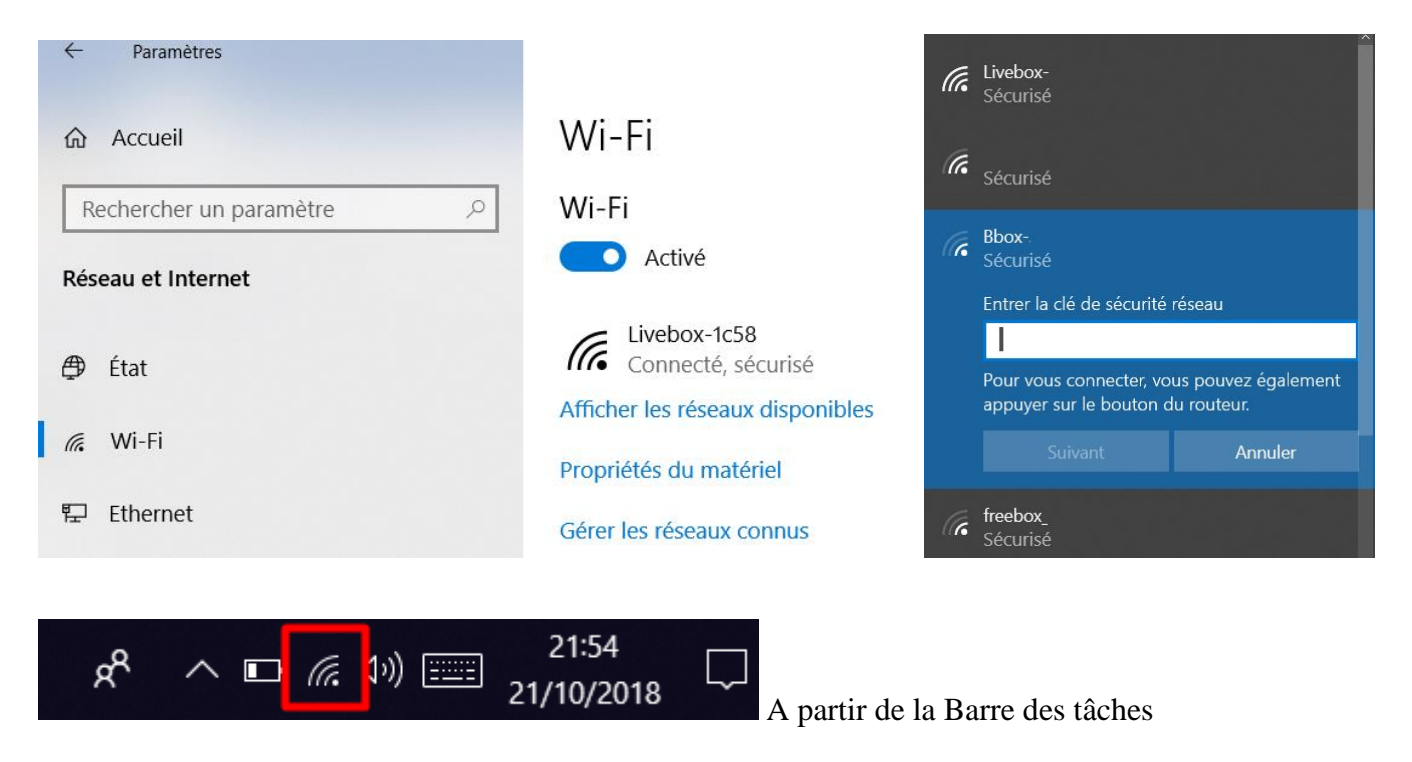

**Afin d'économiser la batterie de votre smartphone, il est conseillé de désactiver le Wi-Fi lorsque que vous n'en avez plus l'utilité.**

#### **Liens complémentaires :**

- <https://www.echosdunet.net/dossiers/connexion-reseau-wifi-hors-domicile>
- <https://reseaux.orange.fr/questions/wifi/connecter-wifi-livebox>
- <https://assistance.sfr.fr/internet-tel-fixe/wifi-debit/connecter-reseau-wifi-prive-box.html>
- <https://www.free.fr/assistance/43.html>
- <https://www.free.fr/assistance/40.html>
- [https://www.assistance.bouyguestelecom.fr/mobiles/internet-email-mobile/connexion-wifi](https://www.assistance.bouyguestelecom.fr/mobiles/internet-email-mobile/connexion-wifi-telephone-mobile)[telephone-mobile](https://www.assistance.bouyguestelecom.fr/mobiles/internet-email-mobile/connexion-wifi-telephone-mobile)
- [https://www.assistance.bouyguestelecom.fr/internet-bbox/raccordement-equipements](https://www.assistance.bouyguestelecom.fr/internet-bbox/raccordement-equipements-bbox/raccordement-ordinateur-bbox)[bbox/raccordement-ordinateur-bbox](https://www.assistance.bouyguestelecom.fr/internet-bbox/raccordement-equipements-bbox/raccordement-ordinateur-bbox)
- [https://www.proximus.be/support/fr/id\\_sfaqr\\_wifi\\_connect\\_wifi/particuliers/support/internet/internet](https://www.proximus.be/support/fr/id_sfaqr_wifi_connect_wifi/particuliers/support/internet/internet-a-la-maison/reseau-wi-fi/comment-se-connecter-a-un-reseau-wi-fi.html) [-a-la-maison/reseau-wi-fi/comment-se-connecter-a-un-reseau-wi-fi.html](https://www.proximus.be/support/fr/id_sfaqr_wifi_connect_wifi/particuliers/support/internet/internet-a-la-maison/reseau-wi-fi/comment-se-connecter-a-un-reseau-wi-fi.html)
- <https://www.comment-economiser.fr/se-connecter-wifi-partout-gratuitement.html>